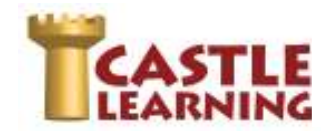

## **LOG INTO YOUR STUDENT ACCOUNT:**

- 1. Go to **www.castlelearning.com**
- 2. Click **Log In**
- 3. Type your Castle Learning **ID** in the **ID/Email** field. **Call 800-345-7606 if unsure of your Castle Learning ID or Password NOTE**: Email cannot be used until you have logged in and set up your profile with your email address.
- 4. Type your password into the **Password** field and click **Sign In**. You will need to Re-type Your Password the first time in to set your own password. **NOTE**: Use your school or teacher assigned password or **leave it blank if not provided**.
- 5. Type in **Your Email Address** if you have one.
- 6. Click **Submit**

## **SELECT A REGENTS REVIEW:**

- 1. Click on **Self Study**
- 2. Scroll down and click on the **Regents Exams** icon
- 3. Choose the content (Math, Science, Social Studies, English Language Arts, Spanish, French)
- 4. Click on the course
- 5. Click on the exam to start the Regents review **NOTE:** If you do not complete the review, use the **X** in the upper left corner and then choose **Exit and Save**. You will find your incomplete review under **Incomplete Assignments, Self Study**.

**INCOMPLETE REVIEW:** (If you didn't get a chance to complete the Regents Review you started)

- 1. Click on **Incomplete Assignments**
- 2. Click on **Self Study**

## **REPORTS:** (View your results)

- 1. Click on **Reports**
- 2. Choose **Completed Assignments, Self Study Assignments**
- 3. Use the 3 dots next to "**for additional options**" to sort OR
	- Use the Search bar to look for an assignment
- 4. Click on the assignment to create the report

## **PRACTICE SPECIFIC AREAS OF WEAKNESS:**

- 1. Click on **Self Study**
- 2. Above the course, click on **Rocket Mode** and use that to study in your specific areas that need work - be sure to choose a grade 9-12 **OR** change to **Expert Mode**
	- o Choose **Course**
	- o Choose **Grade Level, High School** (after selecting a grade group, click on x in upper left corner of that box to get out of selection panel) – you will have to select a lower grade level to practice basic **Math Skills**

o Choose **Topics, Reading Sets** or **Math Skills**

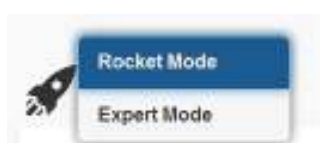

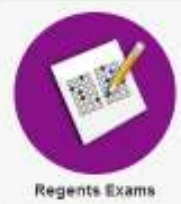

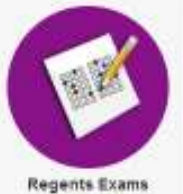